## **Apprentis – Information supplémentaire à envoyer en DSN**

**01/02/2021**

A partir de 2021, une nouvelle rubrique doit être obligatoirement déclarée en DSN pour les apprentis. Il s'agit du niveau de diplôme préparé. Nous avons donc ajouté cette information dans la fiche salarié.

## **Comment modifier la fiche salarié en contrat d'apprentissage ?**

Au menu de Studio cliquez sur « *Paramétrage* » puis sur « *Salariés* » (ou sur salariés ). Sélectionnez le salarié (salarié en contrat d'apprentissage). Une fois dans la fiche, cliquez sur l'onglet « *Renseignements* » et remplissez la rubrique « *Niveau du diplôme préparé* » à l'aide de la liste proposée.

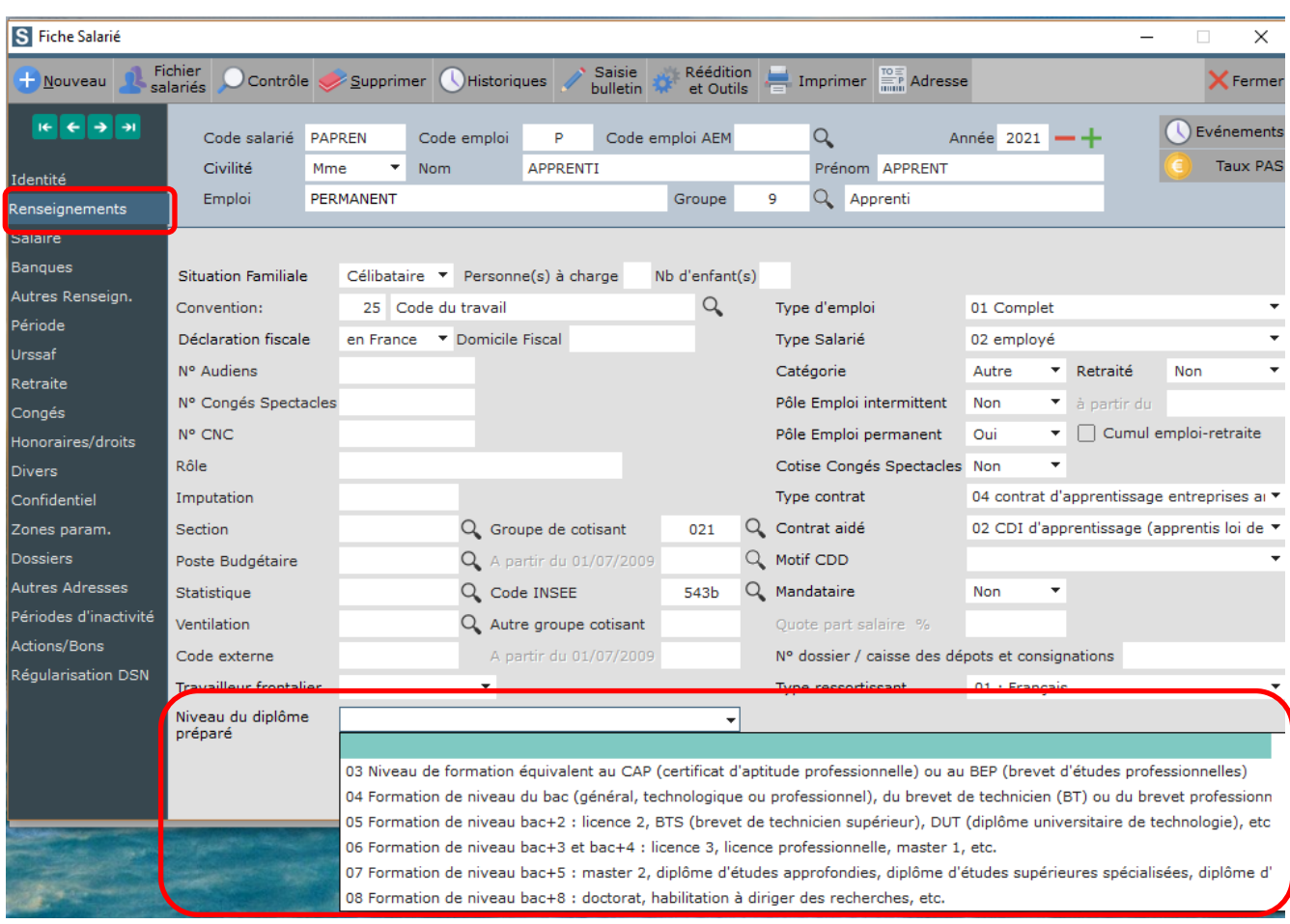

Cliquez sur le bouton **K**<sup>Fermer</sup> et à la question « *La fiche SALARIE a été modifiée*, validez-vous ces modifications ? », cliquez sur **OUI**.

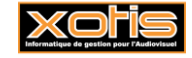